**Руководство для оформления онлайн-депозита в инфокиоске банка**

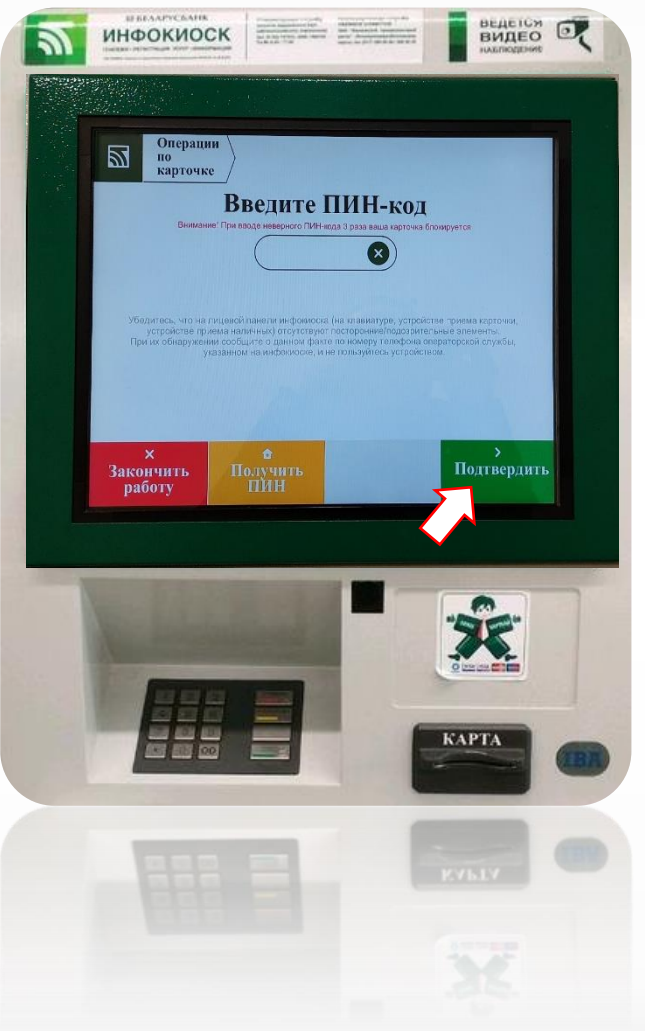

### **ШАГ №1**

- 1. Вставляем банковскую платежную карточку в инфокиоск.
- 2. Набираем ПИН-код карты и нажимаем кнопку **«Подтвердить».**

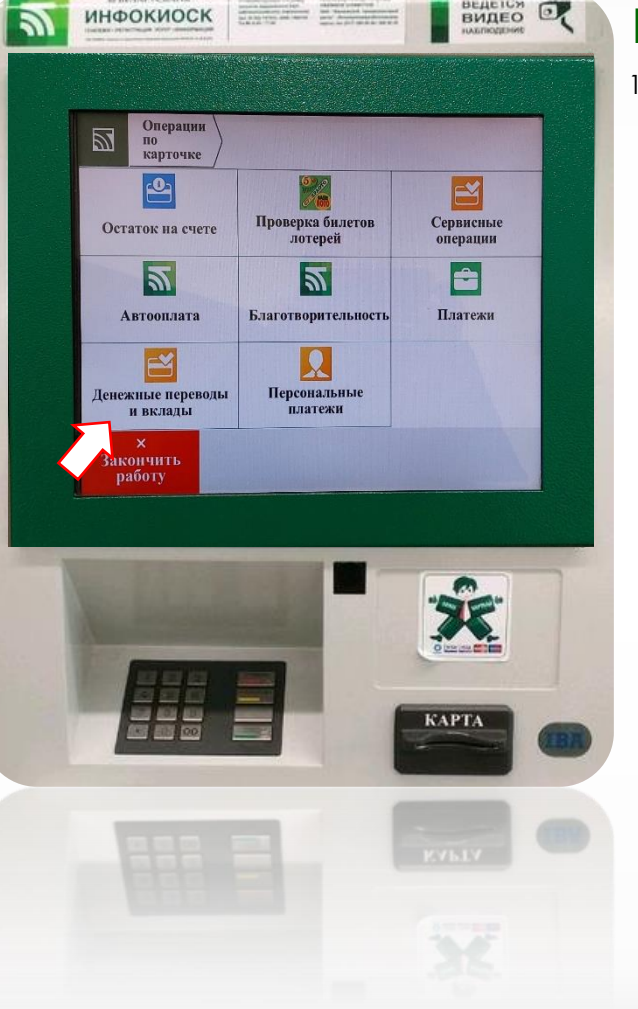

## **ШАГ №2**

1. Выбираем раздел меню **«Денежные переводы и вклады».**

**Руководство для оформления онлайн-депозита в инфокиоске банка**

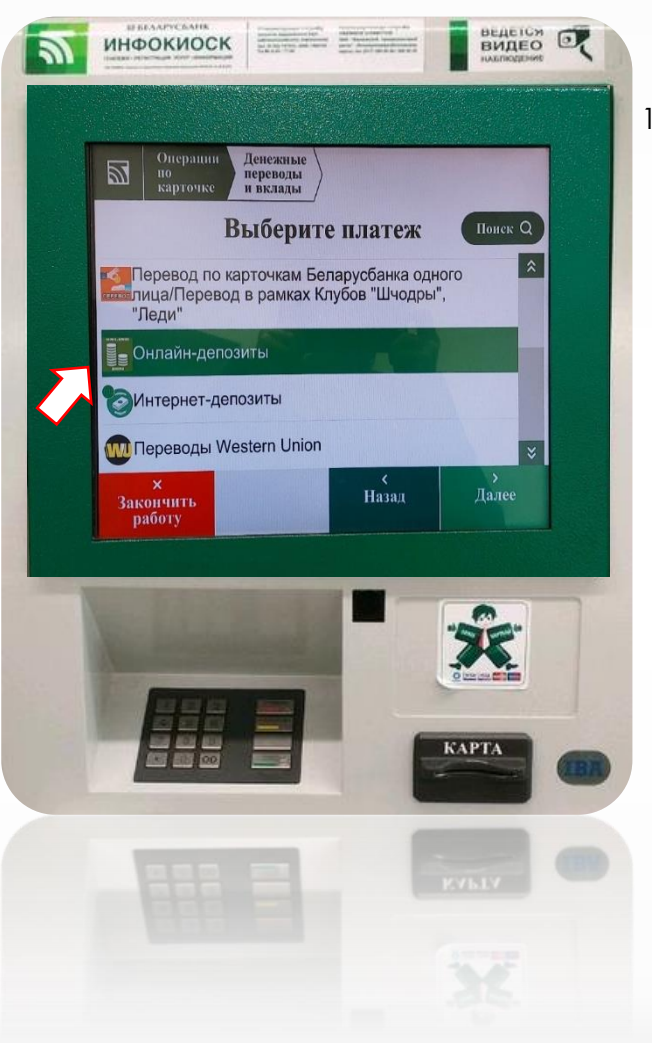

1. Выбираем пункт **«Онлайн-депозиты»**  из предложенного списка (спускаемся вниз списка).

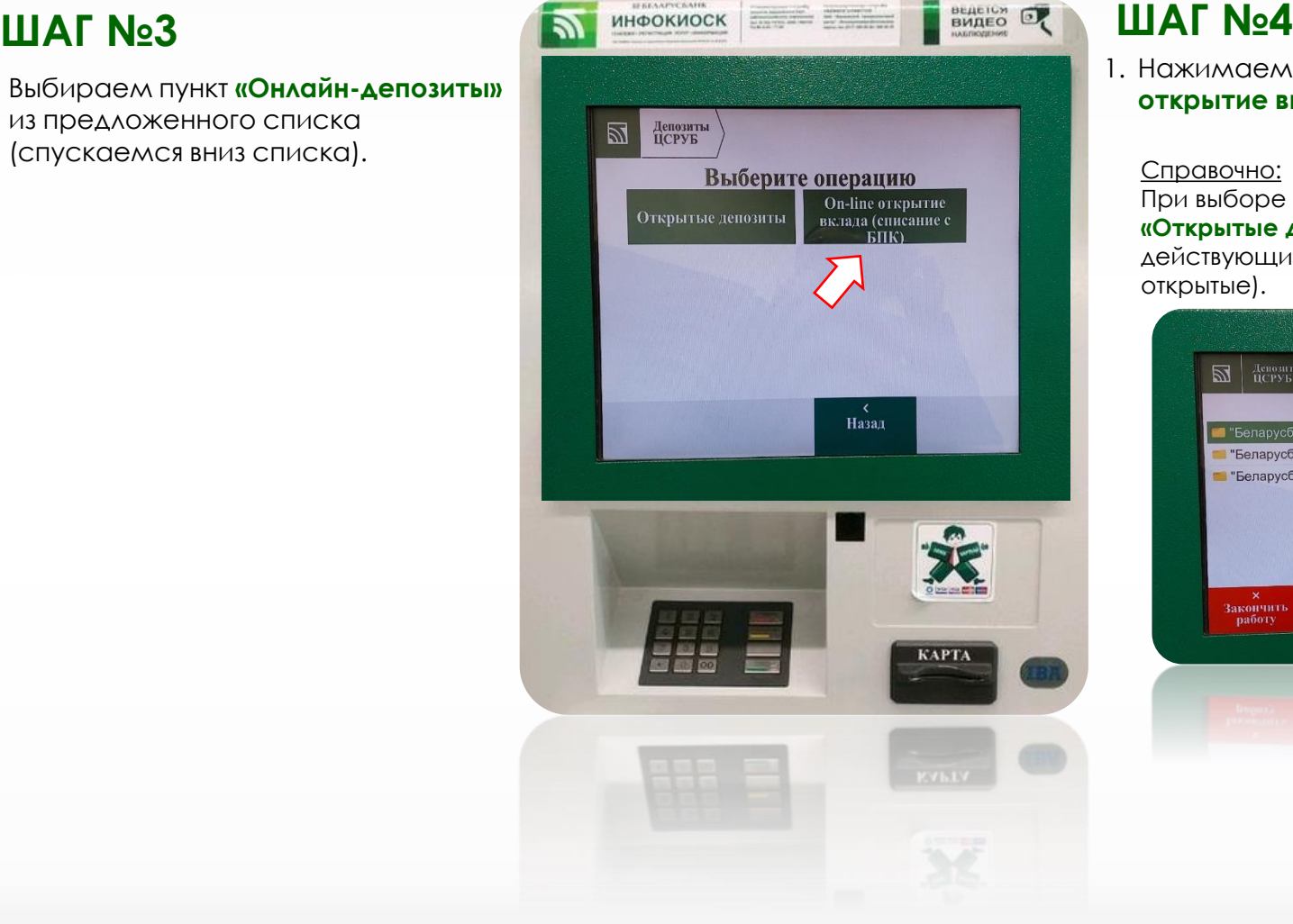

1. Нажимаем кнопку **«On-line открытие вклада (списание с БПК)»**.

### Справочно:

При выборе пункта меню **«Открытые депозиты»** видим все действующие депозиты (ранее открытые).

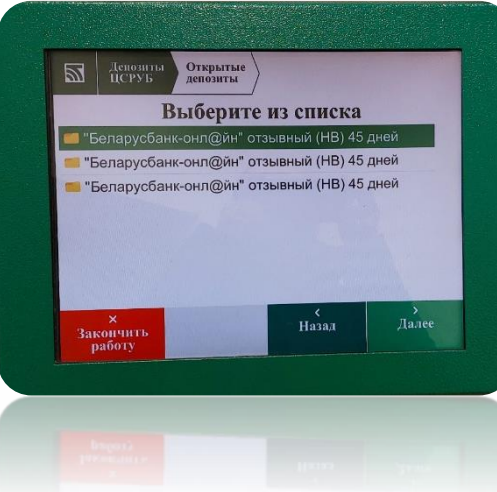

**Руководство для оформления онлайн-депозита в инфокиоске банка**

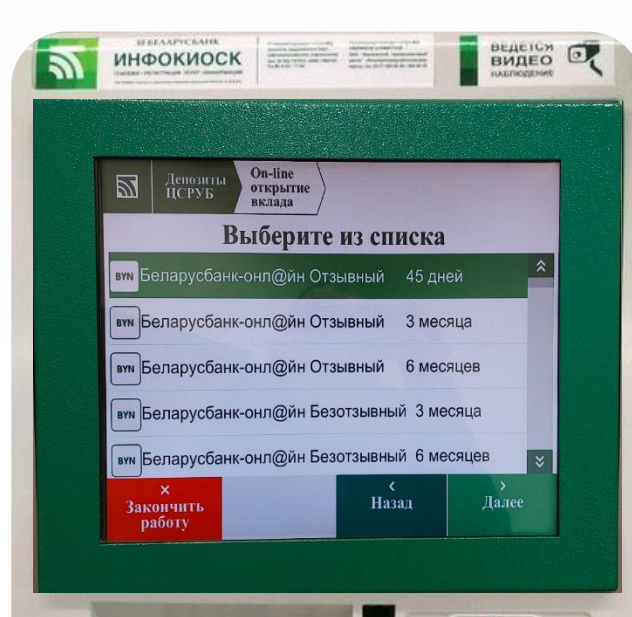

**KAPTA** 

- 1. Из предложенного списка выбираем необходимый онлайндепозит.
- 2. Нажимаем кнопку **«Далее».**

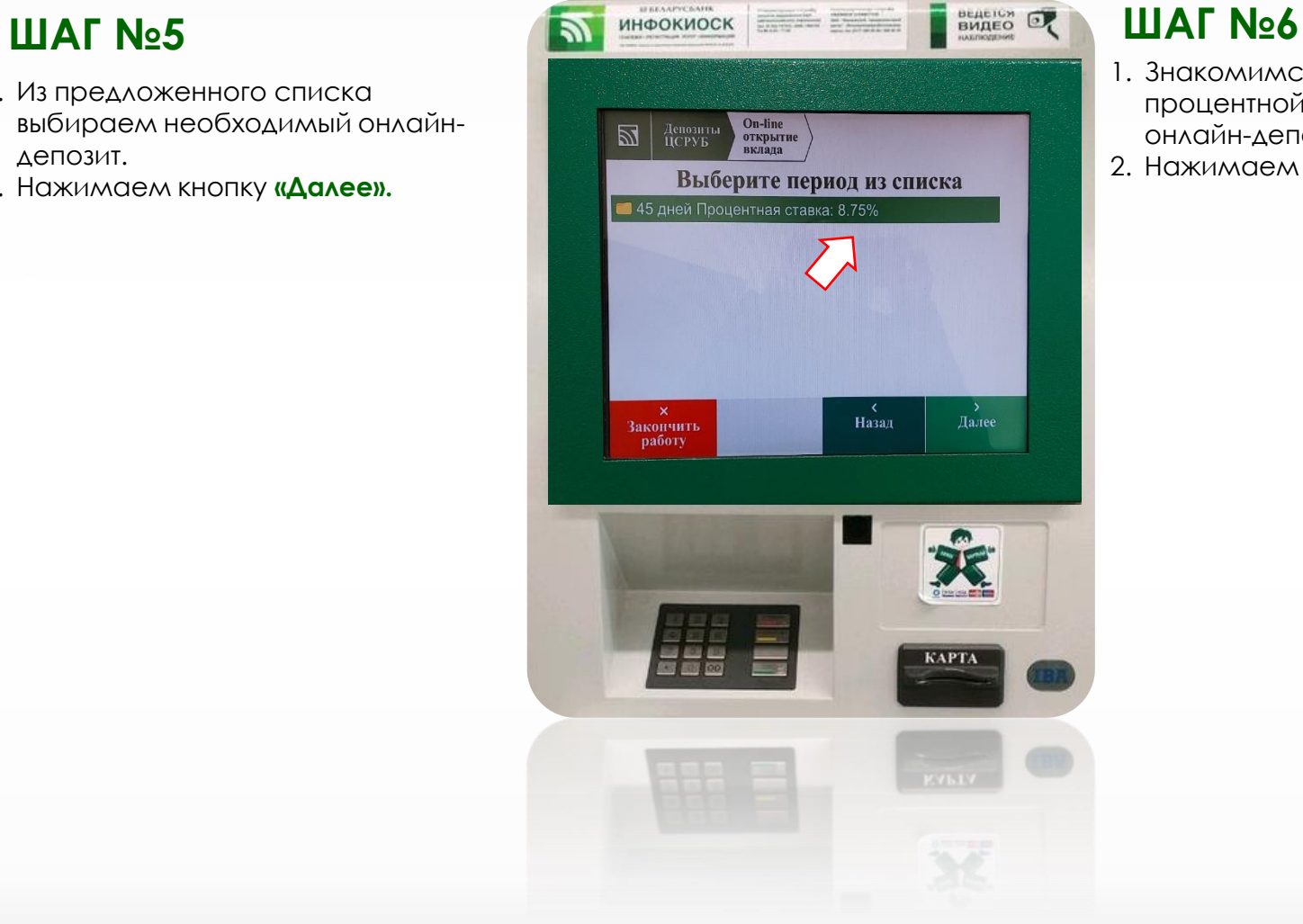

- 1. Знакомимся с размером процентной ставки по выбранному онлайн-депозиту.
- 2. Нажимаем кнопку **«Далее».**

**Руководство для оформления онлайн-депозита в инфокиоске банка**

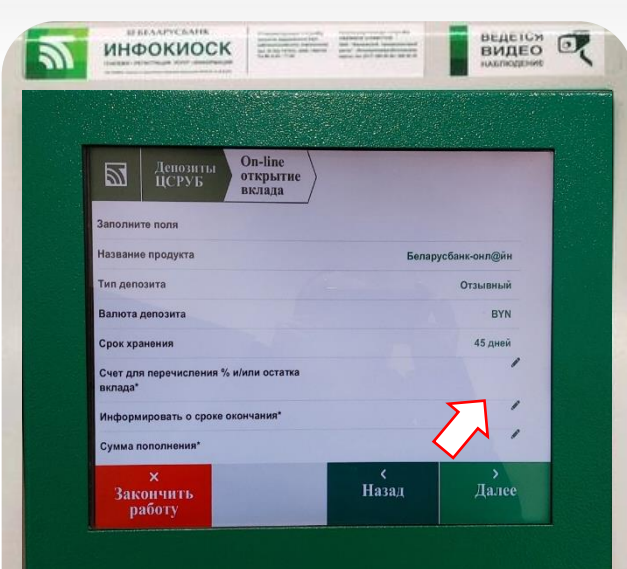

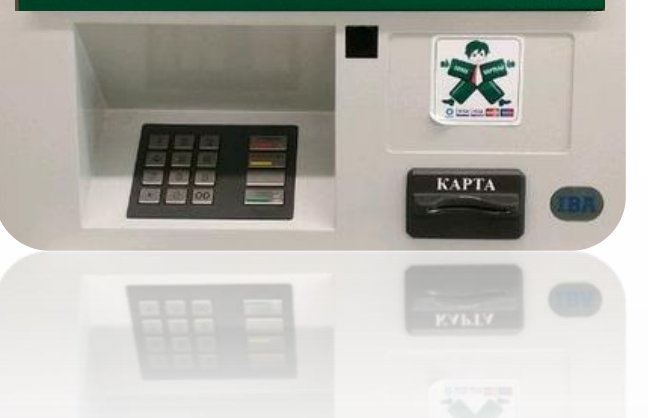

### **ШАГ №7**

- 1. Выбираем счет для перечисления (возврата) процентов и/или остатка депозита.
- 2. Нажимаем кнопку **«Далее».**

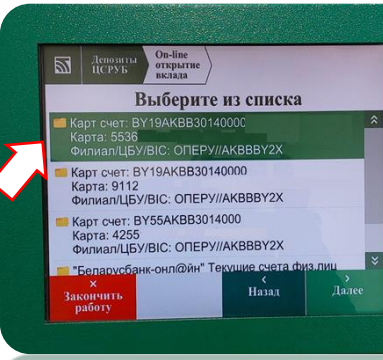

3. Далее проставляем отметку **(Да/Нет)** по информированию о сроке окончания депозита (услуга предоставляется бесплатно).

4. Номер телефона проставляется автоматически (есть возможность его изменить)

### 5. Нажимаем кнопку **«Далее».**

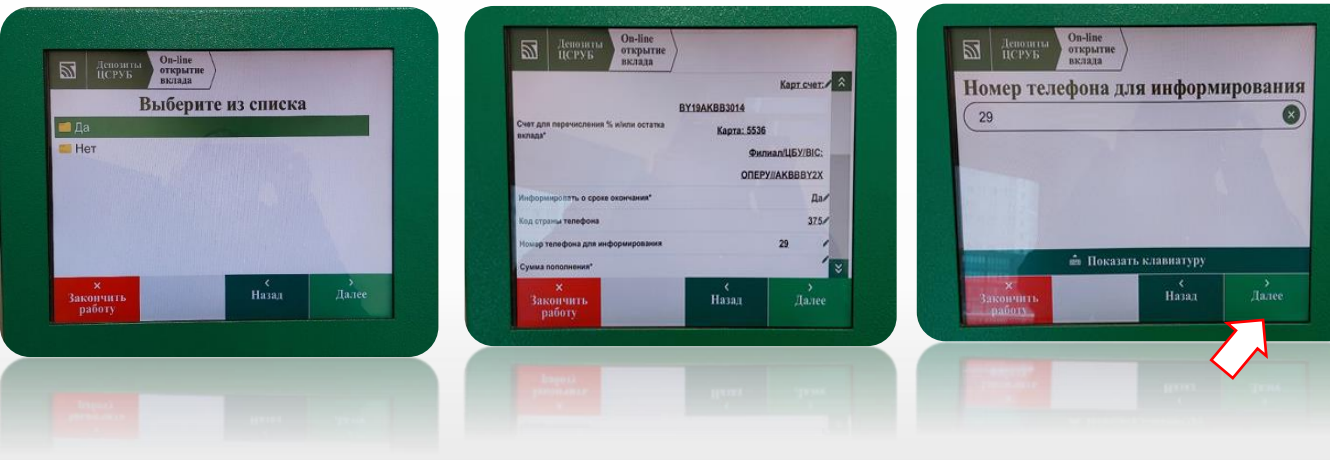

6. Далее вводим сумму первоначального взноса.

7. Нажимаем кнопку **«Далее».**

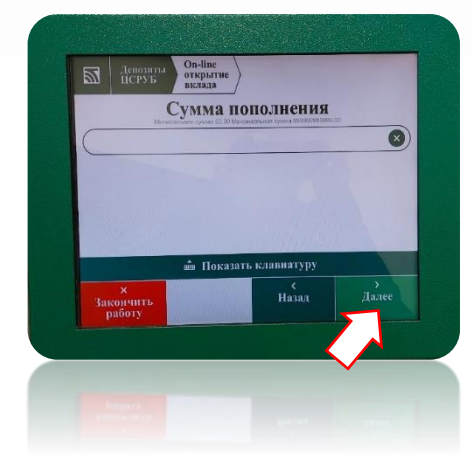

**Руководство для оформления онлайн-депозита в инфокиоске банка**

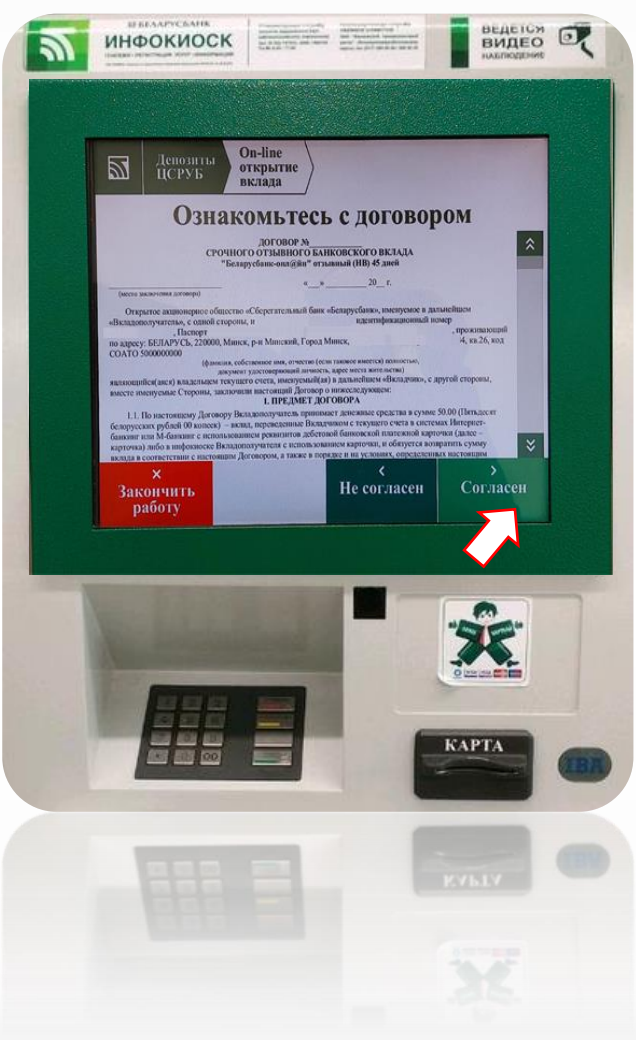

- 1. Знакомимся с условиями договора срочного банковского вклада (публичная оферта).
- 2. Нажимаем кнопку **«Согласен».**

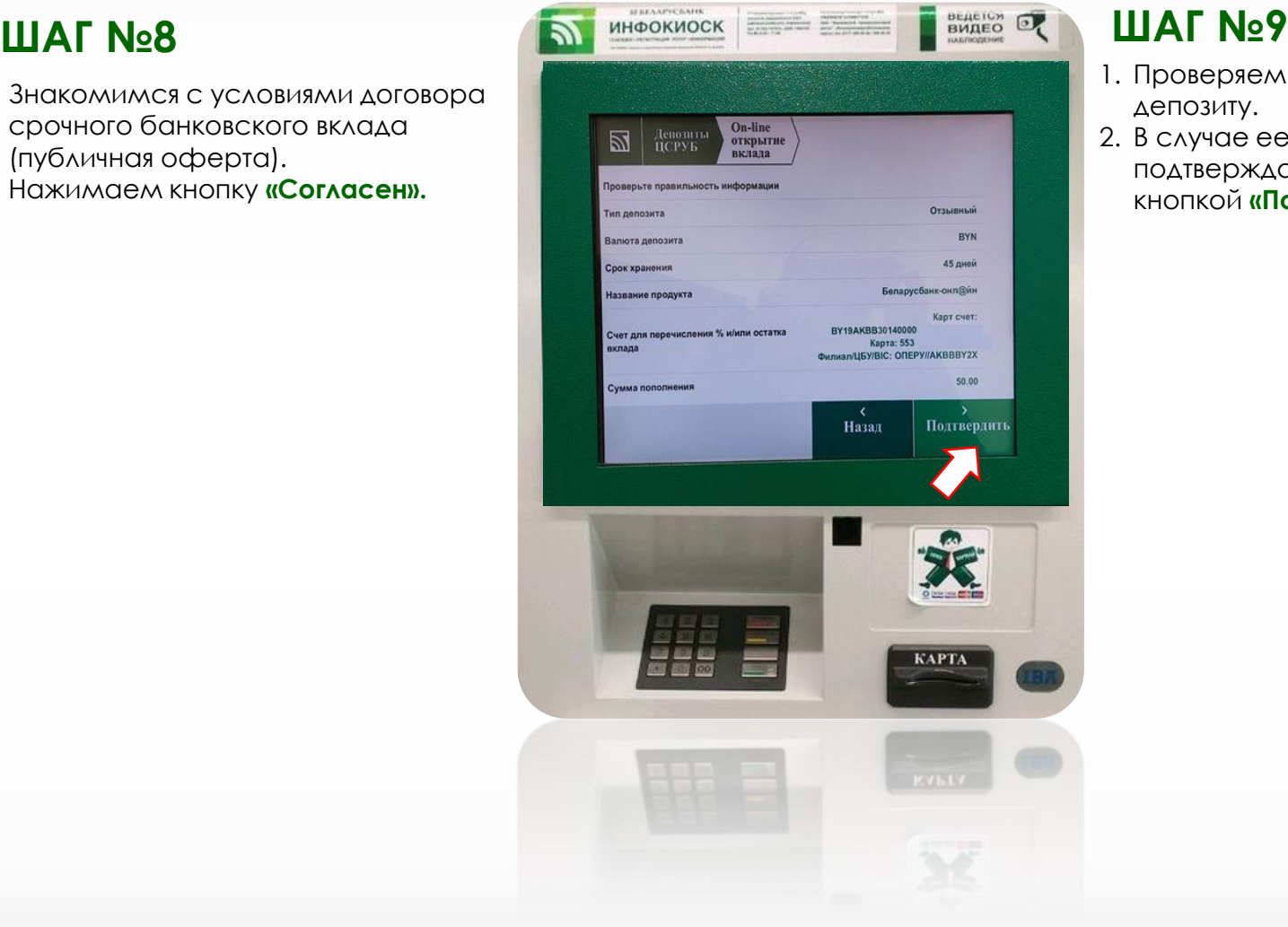

- 1. Проверяем информацию по депозиту.
- 2. В случае ее достоверности, подтверждаем открытие депозита кнопкой **«Подтвердить»**.

**Руководство для оформления онлайн-депозита в инфокиоске банка**

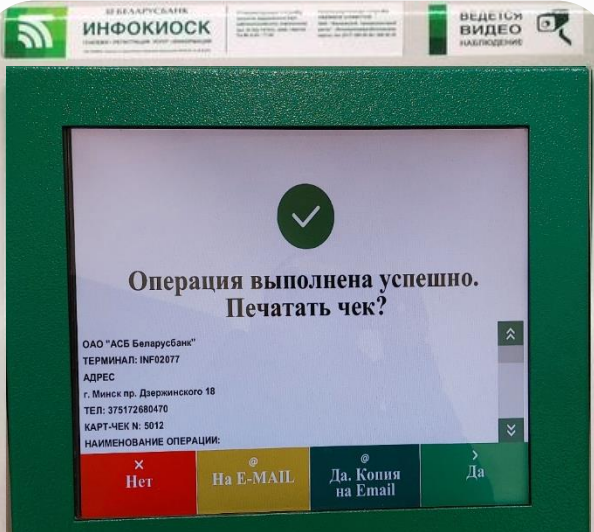

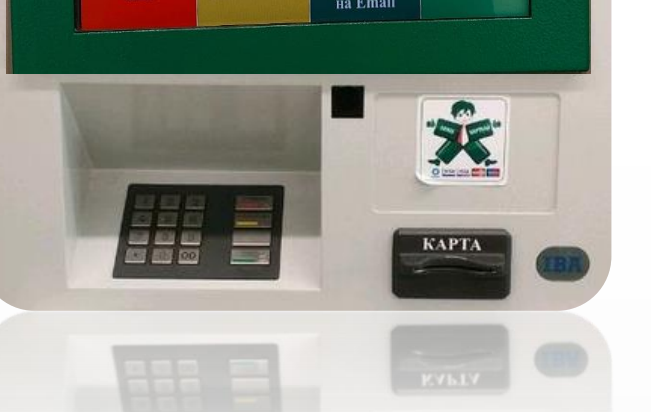

### **ШАГ №10**

1. Доступны следующие действия по совершенной операции:

**«На e-mail»** - на указанный адрес электронной почты направляется документ (чек) о совершении операции.

**«Да»** - **печать чека** – осуществляется печать документа (чека) о совершении операции.

2. На этом процесс открытия депозита в инфокиоске завершен.

**После завершения срока хранения сумма депозита вместе с процентами возвратятся на выбранный счет.**

### **Пример чека**

ОАО "ACБ Беларусбанк" TEPMUHAN: INF02077 ААРЕС: 2, Минск пр. Азержинского 18 TEA: 375172680470 KAPT-4EK N: 5012

HAUMEHOBAHUE ONEPAUUU: ОПЛАТА Беларусбанк-онл@йн AATA: 25.01.22 BPEM9: 09.04.51 KAPTA: 5536\*\*\*\*\*\*\*\*\*

Вид депозита: Беларусбанк-онл@йн 45 дней Cpok aknada: 8.75 Процентная ставка: **BYN** Валюта счета: Идентификатор договора: 6001 Cymma:: 50.0 BYN 20252 RRN: 652 Код авторизации: СПАСИБО!